# คู่มือ ระบบจัดการข้อมูลเงินเดือน

จัดท าโดย

กองบริการกลาง งานเทคโนโลยีสารสนเทศ หน่วยพัฒนาโปรแกรม

## บทนำ

ระบบจัดการข้อมูลเงินเดือน : เป็นระบบจัดเก็บข้อมูลเงินเดือนและ พิมพ์สลิปเงินเดือน พนักงานเงินรายได้ มหาวิทยาลัยเกษตรศาสตร์ วิทยา เขตเฉลิมพระเกียรติ จังหวัดสกลนคร

เพื่อให้พนักงานสามารถเข้าถึงข้อมูลได้ตลอดเวลา และสามารถลด กระดาษในการพิมพ์สลิปทุกเดือน

ประกอบด้วย 2 ส่วน

- 1. เจ้าหน้าที่
- 2. พนักงาน

# พนักงาน

ขั้นตอนที่ 1 การเข้าสู่ระบบฯ : เข้าสู่เว็บไซต์ <https://misreg.csc.ku.ac.th/salary/> ระบบจะ

แสดงหน้าจอ ดังรูป สามารถเข้าสู่ระบบ ด้วย รหัสประจำตัวประชาชนหรือหมายเลข พาสปอร์ต และรหัสพนักงาน

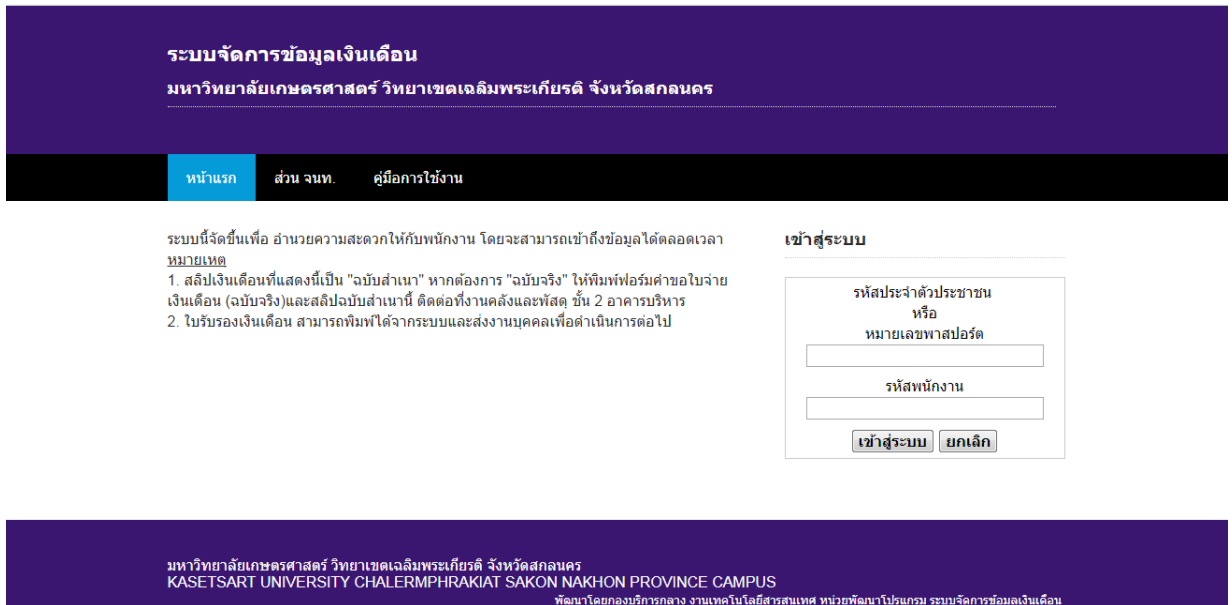

รูปที่ 1 แสดงหน้าเข้าสู่ระบบ

# หน้าแรกของส่วนพนักงาน : พนักงานจะพบเมนู ดังนี้

1. **พิมพ์สลิปเงินเดือน** สลิปเงินเดือนที่ได้จะเป็นฉบับ "สำเนา" หากต้องการ "ฉบับ

้จริง" ให้พิมพ์ฟอร์มคำขอใบจ่ายเงินเดือน (ฉบับจริง)และสลิปฉบับสำเนานี้ ติดต่อที่ งานคลังและพัสดุ ชั้น 2 อาคารบริหาร

2. พิมพ์ใบรับรองเงินเดือน สามารถพิมพ์ได้จากระบบและส่งงานบุคคลเพื่อ ด าเนินการต่อไป

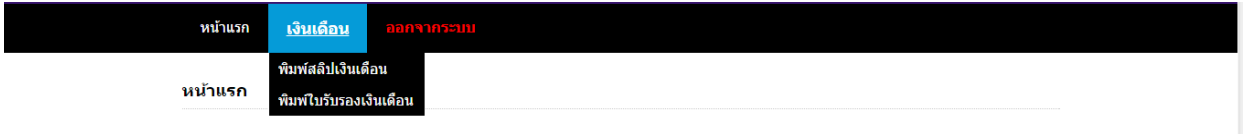

### รูปที่ 2 แสดงเมนูในส่วนเจ้าหน้าที่

ส่วนพนักงาน พิมพ์สลิปเงินเดือน : พิมพ์สลิปเงินเดือน คลิกเมนูเงินเดือน คลิก [+พิมพ์สลิป เงินเดือน]

ระบบจะแสดงข้อมูลทั้งหมดโดยจะเรียงข้อมูล เดือนล่าสุดขึ้นก่อนเสมอ หากยังไม่ถึง ก าหนดพิมพ์สลิปจะไม่สามารถพิมพ์สลิปเงินเดือนได้

โดยเดือนที่สามารถพิมพ์ได้ ข้อมูลวันที่พิมพ์จะเป็นสีน้ำเงิน ขีดเส้นใต้ ดังรูป จะมี 2 เดือนที่พิมพ์ได้ คือ เดือน เม.ย. 2560 และเดือน พ.ค. 2560 เป็นต้น

สลิปเงินเดือนที่ได้จะเป็นฉบับ "สำเนา" หากต้องการ "ฉบับจริง" ให้พิมพ์ฟอร์มคำขอ ่ ใบจ่ายเงินเดือน (ฉบับจริง) และสลิปฉบับสำเนานี้ ติดต่อที่งานคลังและพัสดุ ชั้น 2 อาคาร บริหาร

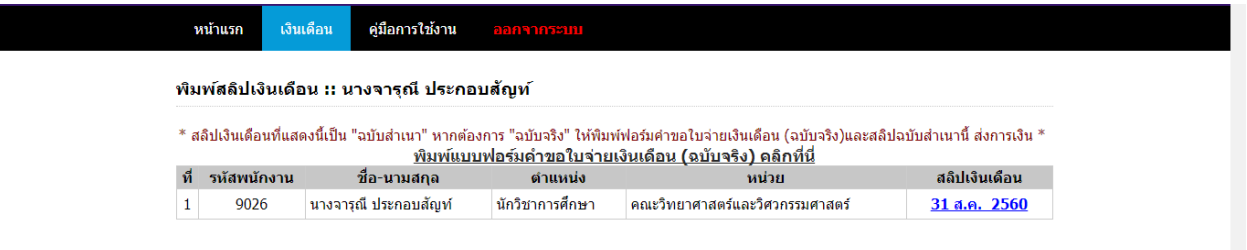

#### รูปที่ 3 แสดง สลิปเงินเดือน

คลิกเดือนที่ต้องการพิมพ์สลิป จะได้ไฟล์เอกสาร PDF สามารถบันทึกลงเครื่อง หรือ สั่งพิมพ์ได้ทันที

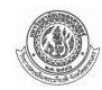

#### ้มหาวิทยาลัยเกษตรศาสตร์

วิทยาเขตเฉลิมพระเกียรติ จังหวัดสกลนคร รถ หน<sup>่</sup> 1 ต.เชียงเครื่อ อ.เบื้อ

#### ใบจายเงินเดือน/คาจาง/เงินประจำตำแหน่ง

โปรดตรวจสอบและเก็บไว<sup>้</sup>เป็นหลักฐานในการติดต<sup>่</sup>อกองบริหารทั่วไป โทร.0-4272-5016

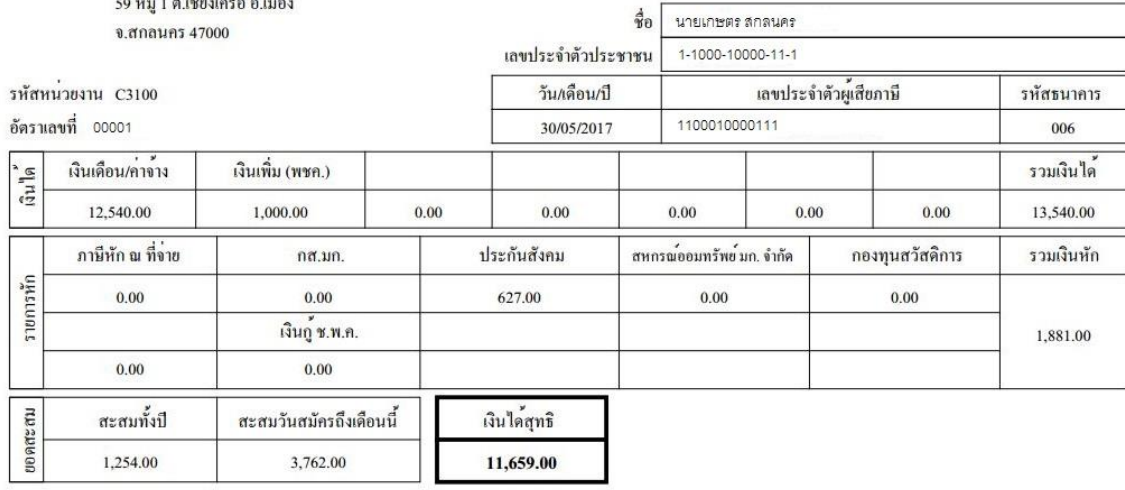

รูปที่ 4 แสดงตัวอย่างสลิปเงินเดือน